# **CBH Assessment Data Extractor**

Van Voorst Consulting, LLC

#### **Overview**

This utility automatically extracts the data from selected assessments into either CSV files or SQL tables. The resultant file is a flat, normal, easy to use file, which can then be easily used by normal reporting or Business Intelligence tools. It also provides a SQL statement that can be used to create a SQL view to access the data directly, rather than through an exported copy.

## **Details**

The utility consists of two components. The "front end" component allows you to select which assessments or pages you want to extract, and allow you to select which items from those pages you want. It also allows you to choose to output that assessment to either a CSV file or to dynamically create a SQL table. The column headers for the output file are based on the labels from your form and you can be overridden in the extract definition.

The output data will automatically lookup and expand all radio buttons, checklists, and selection list items as well as narrative text content.

Checklists are expanded to multiple columns, one for each item, and the data contains a "Y" or "N" depending on if the item was checked.

It also has the option to save the SQL statement that it uses to a file so that you can create a SQL view from it and pull data live at any time.

The other component is the "engine" that actually runs the data extract. The engine can be run automatically each night via Windows Task Scheduler to refresh the data extracts, or it can be interactively run from the "front end" program.

## **Use Case - On going reporting for assessment data**

Accessing CBH Assessment data is very complicated because the data is stored in many tables. This program removes the complexity by finding all of the data and putting it in a single file. This makes it very easy to do reports or data analysis using business intelligence tools like PowerBI or Tableau because those tools simple access that single file.

This tool can be run automatically on a daily basis to refresh the extracted data tables so that your reports are always based on data that is current as of the prior evening.

This process makes responding to data requests a minor task rather than a multiple hour task for an experienced data person.

## **Use Case – Data Migration**

This tool can also be valuable when you are migrating to another EHR software package. This tool can be used to pull all your assessment data into a "normal" SQL database for migration or simply for historical reference without having to keep CBH up and running. It can also be used to generate the SQL statement needed to pull all the data and look up values.

#### **NOTES**

If an assessment contains a detail table (a MEW), this utility will SKIP that part of the assessment. It only collects data from the questions on the assessment, not from detail tables.

When a page extract involves multiple versions of questions, you can only output it to a SQL table, not CSV, but in either case you can output the SQL statement.

Assessment exports can only be done with page exports that were stored in SQL.

# **STEP-BY-STEP HOW IT WORKS**

## **EXAMPLE: GENERATING A SQL STATEMENT**

In this example, we'll use it to generate the SQL statement for an assessment and store just that statement in a file for later use.

The first step is to use the Access front end to create a new "Page" extract definition. To do that, we select the Page from the list of active pages. In this example, we'll choose the page called "Clinical Outcome Measures".

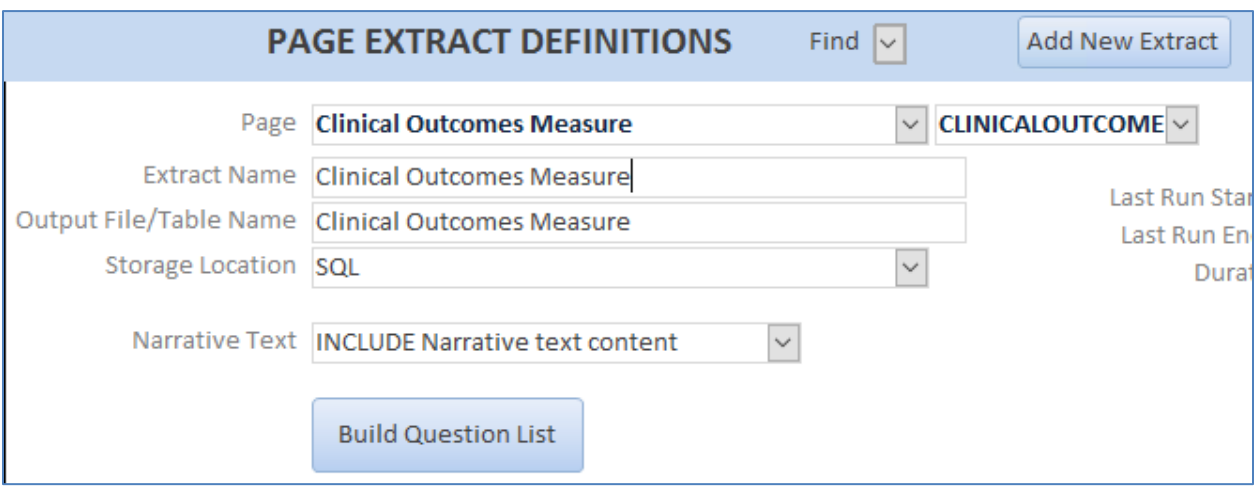

Next we'll click the "Build Question List" button which will read the page definition in Cerner to determine the list of questions on this page. If there are multiple versions with different questions, it will compile a comprehensive list of all of them.

Here is the result of Building the Question List:

#### **PAGE EXTRACT DEFINITIONS** Find  $\boxed{\smile}$ **Add New Extract**  $\vee$  CLINICALOUTCOME  $\vee$ Page Clinical Outcomes Measure Extract Name Clinical Outcomes Measure Last Run Star Output File/Table Name Clinical Outcomes Measure **Last Run Enc** Storage Location SQL  $\check{~}$ Durat Narrative Text | INCLUDE Narrative text content  $\checkmark$ **Build Question List Version Version** Incl. Seq# Column Name To Use (you can change to a meaningful name) Question Start End  $\checkmark$ 3470  $\mathbf{r}$ 3 Program ☑ 3427 4 Department  $\checkmark$ 18 Primary 29457  $\triangledown$ 19 Goal Scaling 9184  $\checkmark$ 20 Stage of Change 8705 ☑ 21 Secondary 29461 ✓ 22 Goal Scaling\_Q9185 9185 ☑ 23 Stage of Change\_Q8706 8706  $\checkmark$ 24 Tertiary 29463 ☑ 25 Goal Scaling\_Q9186 9186  $\checkmark$ 26 Stage of Change\_Q8707 8707 ☑ 29 CAFAS Score 14123  $\checkmark$ 30 CANS 16629 ☑ 31 CASEY 16630  $\checkmark$ 33 Progress Scaling 9187  $\overline{\smile}$ 34 Stage of Change\_Q8708 8708

You can see there that the column name is created using the label of the field on the form. In the event that the label is a duplicate, it will append the question number to the name to make it unique. You can rename the column names here to make them more meaningful if desired. In the next screenshot you'll see revised column names.

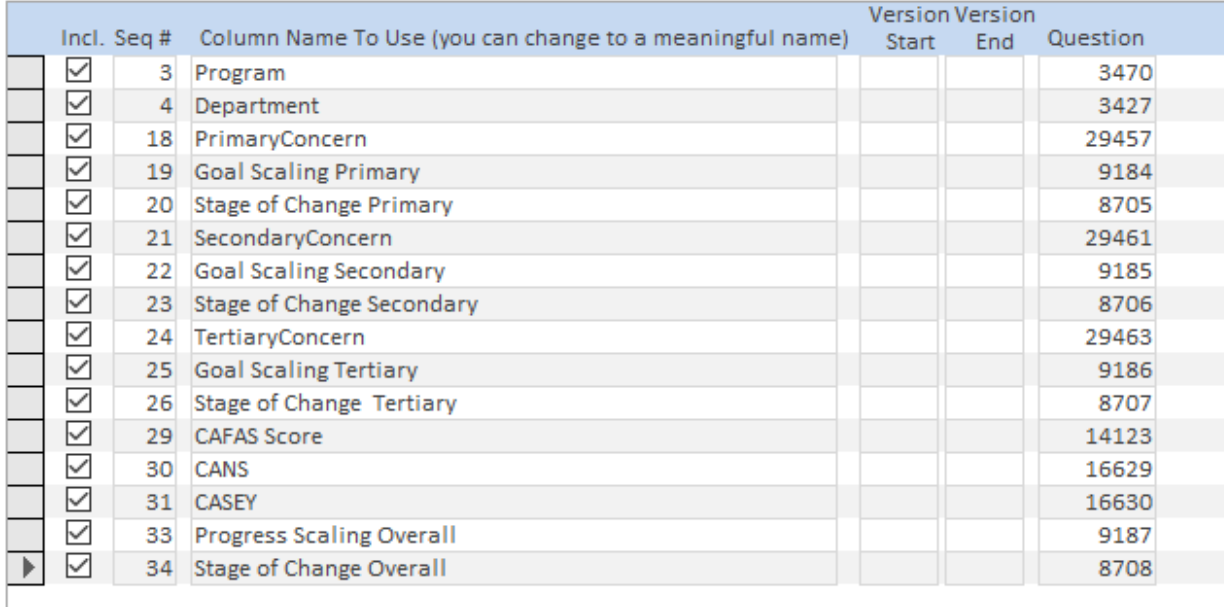

We are now ready to generate our SQL statement. We simply check the box that says "Show the SQL Statement", then click the "Run the Extract" button.

**RUN THE EXTRACT** 

○ Show SQL statement

This will start the engine process which will build the SQL statement, and will write it to a .sql file in the engine folder. (It will also create the destination SQL table and populate it with data).

Here is the SQL that it created for this definition (formatted using an online format tool):

```
SELECT TRCLPLAN.CLIENT_ID,
     TRCLPLAN.ID AS TRT PLAN ID,
     TRCLPLAN.DATE AS ASSESSMENT DATE,
     TRCLPLAN.FREEZE_DATE AS FINAL APPROVE DATE,
 TRCLPAGE.[REVISION#] AS [CLINICALOUTCOME_REVISION],
 TRCLQDS2.[PROGRAM_TYPE] AS [Department_CODE],
 Lookup3427.LookupValue AS [Department],
       TRCLQDS2.[UNIT_ASSIGNED] AS [Program_CODE],
 Lookup3470.LookupValue AS [Program],
 TRCLQPH5.[ULCER_STAGE1] AS [Stage of Change Primary_CODE],
 Lookup8705.LookupValue AS [Stage of Change Primary],
 TRCLQPH5.[ULCER_STAGE2] AS [Stage of Change Secondary_CODE],
Lookup8706 LookupValue AS [Stage of Change Secondary],
 TRCLQPH5.[ULCER_STAGE3] AS [Stage of Change Tertiary_CODE],
 Lookup8707.LookupValue AS [Stage of Change Tertiary],
 TRCLQPH5.[ULCER_STAGE4] AS [Stage of Change Overall_CODE],
Lookup8708 LookupValue AS [Stage of Change Overall],
TRCLQSC7. [GOAL NUM1] AS [Goal Scaling Primary CODE],
```
 Lookup9184.LookupValue AS [Goal Scaling Primary], TRCLQSC7.[GOAL\_NUM2] AS [Goal Scaling Secondary\_CODE], Lookup9185.LookupValue AS [Goal Scaling Secondary], TRCLQSC7.[GOAL\_NUM3] AS [Goal Scaling Tertiary\_CODE], Lookup9186.LookupValue AS [Goal Scaling Tertiary], TRCLQSC7. [GOAL NUM4] AS [Progress Scaling Overall CODE], Lookup9187.LookupValue AS [Progress Scaling Overall], TRCLQSC9.[CAFAS\_SC\_AD] AS [CAFAS Score], TRCLQSCA.[FIN\_STAT] AS [CANS\_CODE], Lookup16629.LookupValue AS [CANS], TRCLQSCA [EDU\_STAT] AS [CASEY\_CODE], Lookup16630.LookupValue AS [CASEY], TRCLQGN7.[MH\_LRALENGTH] AS [PrimaryConcern\_CODE], Lookup29457.LookupValue AS [PrimaryConcern], TRCLQGN7.[MH\_LRAASSGNAGN1] AS [SecondaryConcern\_CODE], Lookup29461.LookupValue AS [SecondaryConcern], TRCLQGN7.[MH\_LRAASSGNAGN2] AS [TertiaryConcern\_CODE], Lookup29463.LookupValue AS [TertiaryConcern] FROM TRCLPLAN INNER JOIN TRCLPAGE ON TRCLPLAN.ID = TRCLPAGE.TRT\_PLAN\_ID INNER JOIN TRCLQDS2 ON TRCLPLAN.ID = TRCLQDS2.TRT\_PLAN\_ID AND TRCLPLAN.CLIENT ID = TRCLQDS2.CLIENT ID LEFT JOIN (SELECT CDMISCSL.ID AS ID, [DESC] AS LookupValue FROM CDMISCSL WHERE CATEGORY = 'TRTPRG') AS Lookup3427 ON TRCLQDS2.[PROGRAM\_TYPE] = Lookup3427.ID LEFT JOIN (SELECT CAUNIT.ID AS ID, [ID] AS LookupValue FROM CAUNIT) AS Lookup3470 ON TRCLQDS2.[UNIT\_ASSIGNED] = Lookup3470.ID INNER JOIN TRCLQPH5 ON TRCLPLAN.ID = TRCLQPH5.TRT\_PLAN\_ID AND TRCLPLAN.CLIENT ID = TRCLQPH5.CLIENT ID LEFT JOIN (SELECT CDMISCSL.ID AS ID, [DESC] AS LookupValue FROM CDMISCSL WHERE CATEGORY = 'STAGES') AS Lookup8705 ON TRCLQPH5.[ULCER\_STAGE1] = Lookup8705.ID LEFT JOIN (SELECT CDMISCSL.ID AS ID, [DESC] AS LookupValue FROM CDMISCSL WHERE CATEGORY = 'STAGES') AS Lookup8706 ON TRCLQPH5.[ULCER\_STAGE2] = Lookup8706.ID LEFT JOIN (SELECT CDMISCSL.ID AS ID, [DESC] AS LookupValue FROM CDMISCSL WHERE CATEGORY = 'STAGES') AS Lookup8707 ON TRCLQPH5.[ULCER\_STAGE3] = Lookup8707.ID LEFT JOIN (SELECT CDMISCSL.ID AS ID,

 [DESC] AS LookupValue FROM CDMISCSL WHERE CATEGORY = 'STAGES') AS Lookup8708 ON TRCLQPH5.[ULCER\_STAGE4] = Lookup8708.ID INNER JOIN TRCLQSC7 ON TRCLPLAN.ID = TRCLQSC7.TRT\_PLAN\_ID AND TRCLPLAN.CLIENT ID = TRCLQSC7.CLIENT ID LEFT JOIN (SELECT CDMISCSL.ID AS ID, [DESC] AS LookupValue FROM CDMISCSL WHERE CATEGORY = 'GOALSCAL') AS Lookup9184 ON TRCLQSC7.[GOAL\_NUM1] = Lookup9184.ID LEFT JOIN (SELECT CDMISCSL.ID AS ID, [DESC] AS LookupValue FROM CDMISCSL WHERE CATEGORY = 'GOALSCAL') AS Lookup9185 ON TRCLQSC7.[GOAL\_NUM2] = Lookup9185.ID LEFT JOIN (SELECT CDMISCSL.ID AS ID, [DESC] AS LookupValue FROM CDMISCSL WHERE CATEGORY = 'GOALSCAL') AS Lookup9186 ON TRCLQSC7.[GOAL\_NUM3] = Lookup9186.ID LEFT JOIN (SELECT CDMISCSL.ID AS ID, [DESC] AS LookupValue FROM CDMISCSL WHERE CATEGORY = 'GOALSCAL') AS Lookup9187 ON TRCLQSC7.[GOAL\_NUM4] = Lookup9187.ID INNER JOIN TRCLQSC9 ON TRCLPLAN.ID = TRCLQSC9.TRT\_PLAN\_ID AND TRCLPLAN CLIENT ID = TRCLQSC9 CLIENT ID INNER JOIN TRCLQSCA ON TRCLPLAN.ID = TRCLQSCA.TRT\_PLAN\_ID AND TRCLPLAN CLIENT ID = TRCLQSCA CLIENT ID LEFT JOIN (SELECT CDMISCSL.ID AS ID, [DESC] AS LookupValue FROM CDMISCSL WHERE CATEGORY = 'GOALSCAL') AS Lookup16629 ON TRCLQSCA.[FIN\_STAT] = Lookup16629.ID LEFT JOIN (SELECT CDMISCSL.ID AS ID, [DESC] AS LookupValue FROM CDMISCSL WHERE CATEGORY = 'GOALSCAL') AS Lookup16630 ON TRCLQSCA.[EDU\_STAT] = Lookup16630.ID INNER JOIN TRCLQGN7 ON TRCLPLAN.ID = TRCLQGN7.TRT\_PLAN\_ID AND TRCLPLAN CLIENT ID =  $TRCLQGN7$ . CLIENT ID LEFT JOIN (SELECT CDMISCSL.ID AS ID, [DESC] AS LookupValue FROM CDMISCSL WHERE CATEGORY = 'TXCONCER') AS Lookup29457 ON TRCLQGN7.[MH\_LRALENGTH] = Lookup29457.ID LEFT JOIN (SELECT CDMISCSL.ID AS ID,

 [DESC] AS LookupValue FROM CDMISCSL WHERE CATEGORY = 'TXCONCER') AS Lookup29461 ON TRCLQGN7.[MH\_LRAASSGNAGN1] = Lookup29461.ID LEFT JOIN (SELECT CDMISCSL.ID AS ID, [DESC] AS LookupValue FROM CDMISCSL WHERE CATEGORY = 'TXCONCER') AS Lookup29463 ON TRCLQGN7.[MH\_LRAASSGNAGN2] = Lookup29463.ID WHERE TRCLPAGE PAGE ID = 'CLINICALOUTCOME' AND TRCLPLAN.FREEZE DATE > '1/1/1900' AND ( TRCLPLAN.VOID\_FLAG IS NULL OR TRCLPLAN. VOID FLAG  $\langle \rangle$  'Y' ) AND TRCLPAGE.[REVISION#] >= 0.00 AND TRCLPAGE.[REVISION#] < 999

You'll see that every column that needed a value looked up in another table has been handled and looked up. It adds a second field to the table to show the looked up value. The original coded field is given a "\_CODE" suffix.

If this form contained checklist items, each item becomes its own column.

This SQL is directly useable. When run in SQL Management Studio, it produces this output (broken up in sections for this document):

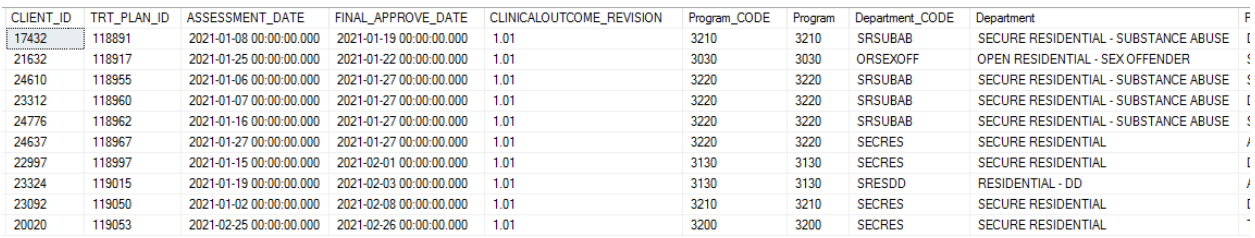

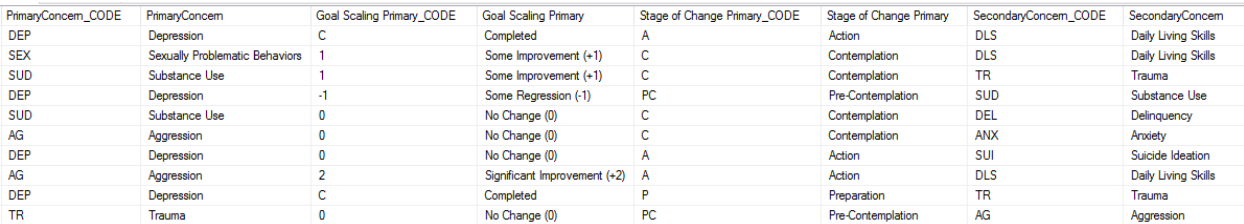

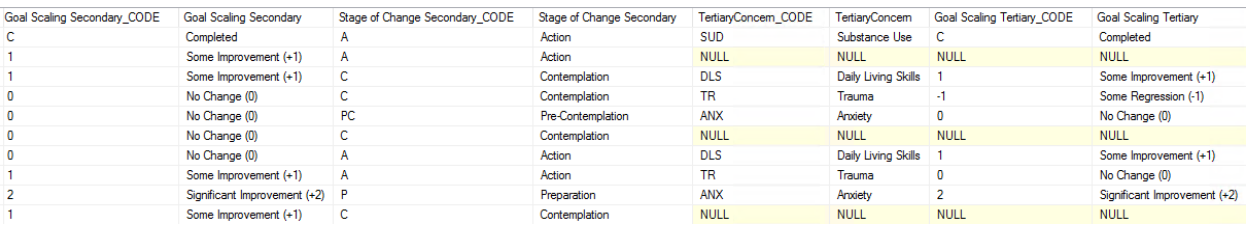

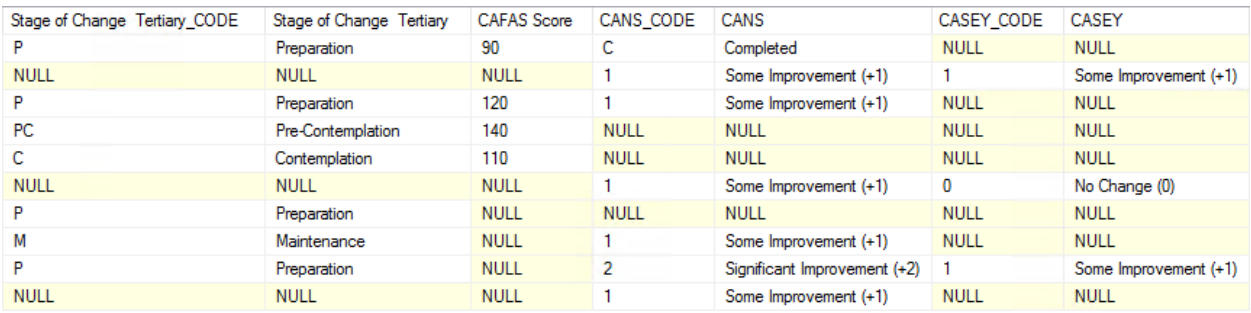

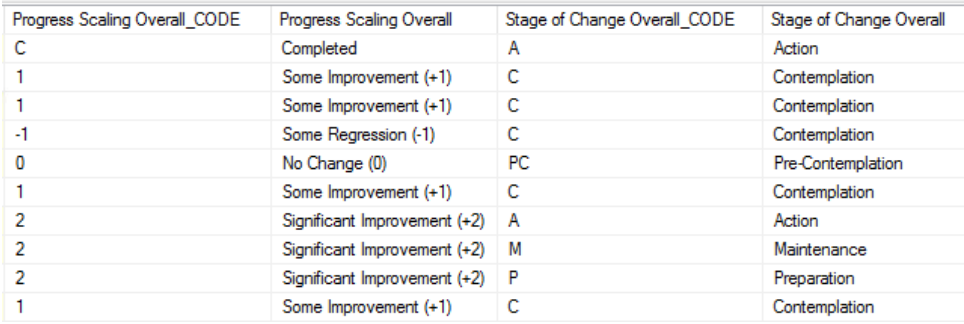

As you can see, all the data from the assessment is presented in the output, and all lookup values have been looked up. The output is ready for immediate, and simple, use by report writers and data extracts. Additionally, it includes the CLIENT\_ID field to allow you to easily link to other CBH tables – such as CDCLIENT if you needed to have the case number or client name included.

For data extract purposes, you could save this SQL statement as a SQL view and then reference it in your data extract queries.